# **XenSummit Asia**

November 2-3, 2011 Seoul, Korea

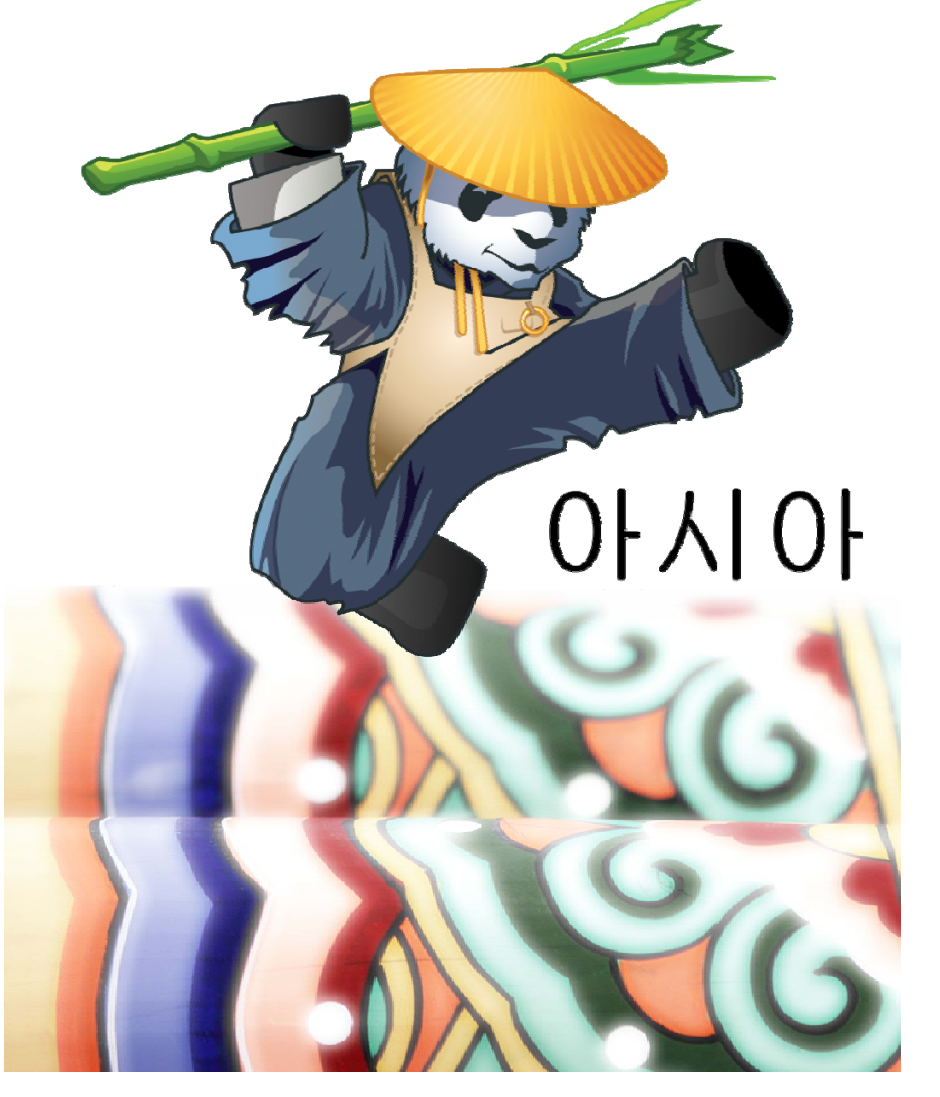

### **Skylark: Easy Cloud Computing**

Yanjun Wu <yanjun@iscas.ac.cn>

Institute of Software, Chinese Academy of Sciences (ISCAS)

November 2, 2011

Sponsored by:

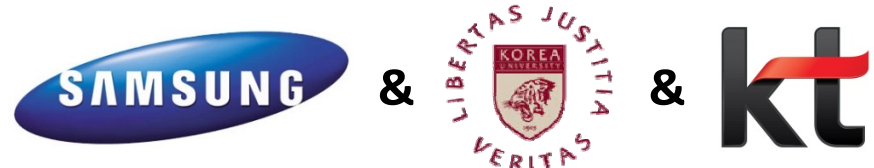

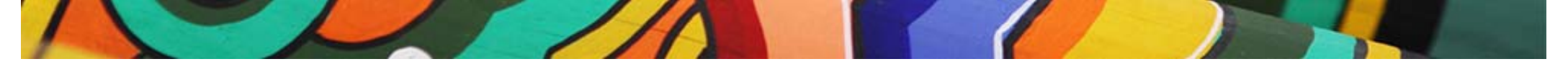

# **Outline**

- Motivations
- Architecture
- Xen inside
- Future works
- Q&A

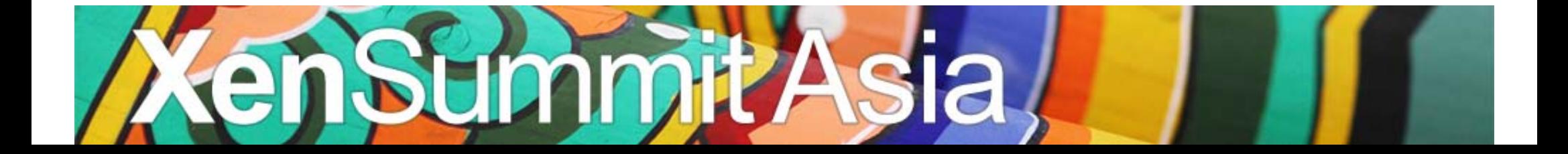

### **Motivations**

- Easy Deployment (Multiple User Single Installation)
- Remote Computing (Desktop or App)
- Remote Data (Access at Any Time Any Where)
- Whole Workset Suspend/Restore

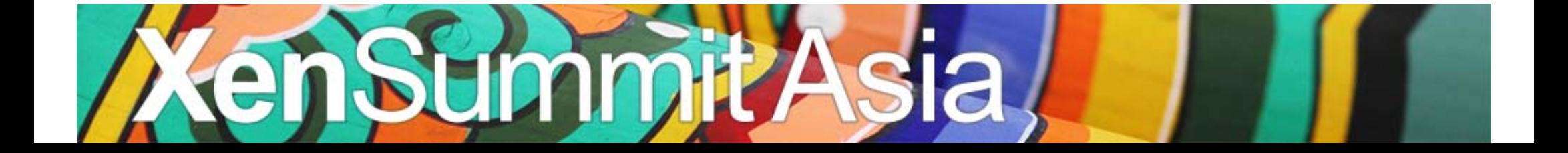

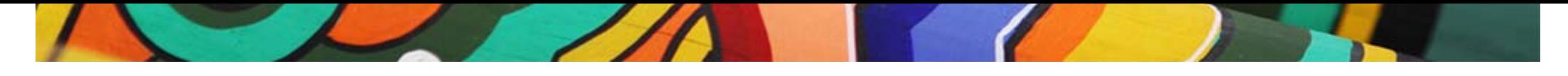

#### **How**

- Xen‐based virtualization
- Fine‐grained Resource Management
- Image File System
- Remote Virtual Desktop
- Dynamic configuration

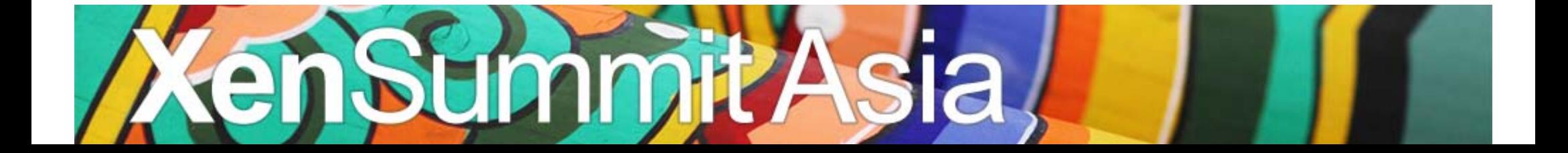

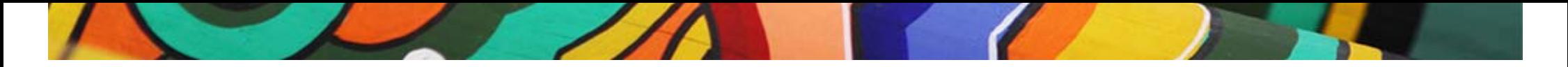

#### **Skylark Architecture**

Skylark Client Skylark App Store Skylark Cluster Skylark Cluster **Skylark Manager**  $\overline{\phantom{a}}$  $\overline{\phantom{0}}$  $\overline{\phantom{0}}$  $\bullet$  $\bullet$  $\overline{\phantom{0}}$ Skylark Storage  $\bullet$ 

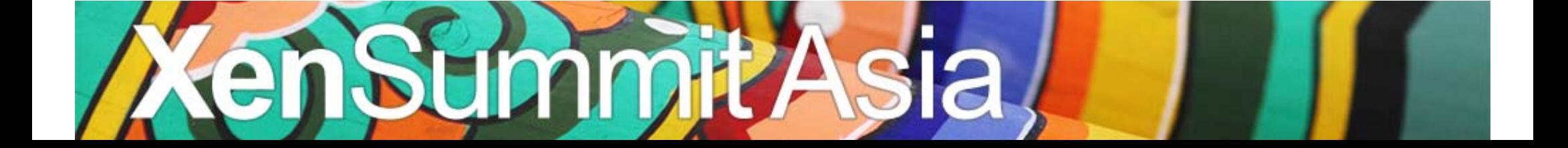

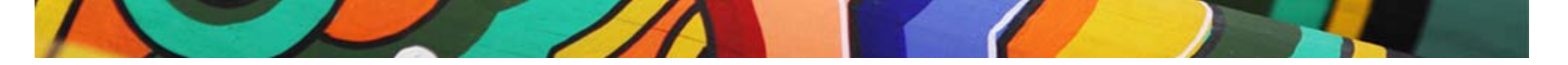

## **Skylark Client**

• Skylark users can start any application subscribed from Skylark Application Store and does not need to know whether it runs in Linux or Windows.

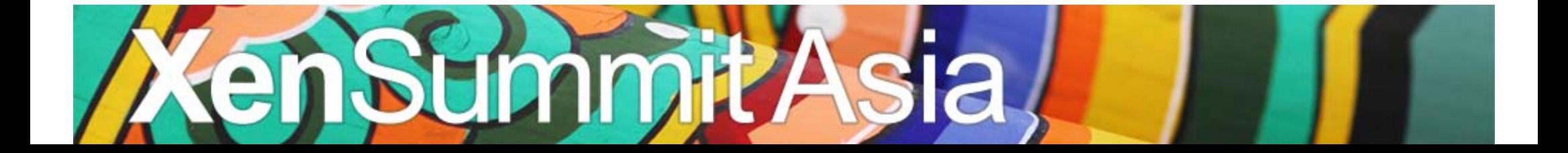

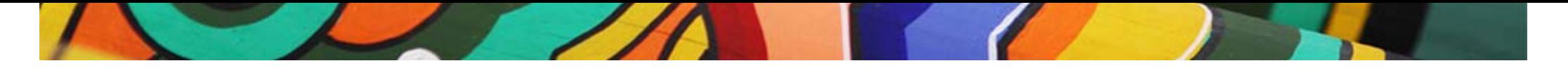

# **Skylark Manager**

- •• App Management (Install / Remove)
- User Account Management
- Provide web API

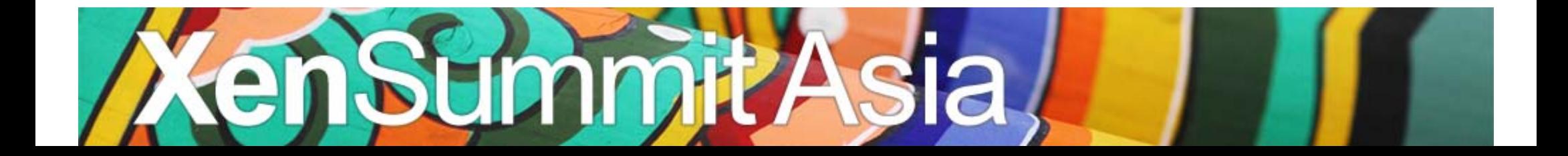

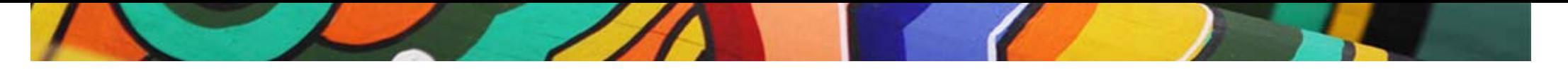

# **Skylark Storage**

- IFS (Image File System)
	- User can install applications to <sup>a</sup> VM and then share the VM to others. The shared VM is allowed to be accessed concurrently by dynamic clone.
- KFS (Kite File System)
	- User can access his/her private files from any VM (even though the VM is cloned) .
	- User can access his/her private files from web.

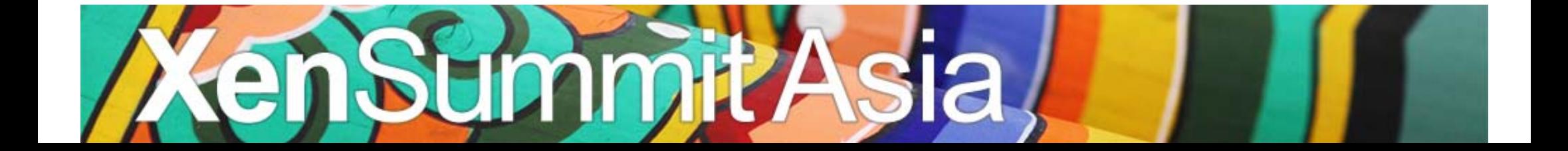

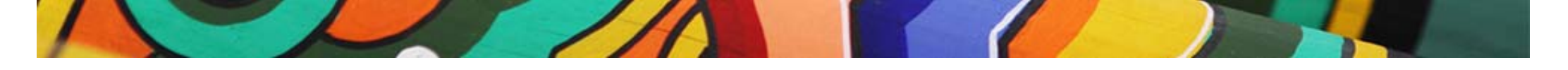

# **Skylark Storage : IFS**

- IFS is a versioning file system
	- – $-$  Data privatization
		- Multiple User Single Installation Support
	- – $-$  Data prefetching
		- Utilization of the data fetched by other users.
	- –– Data caching
		- Ramfs‐style

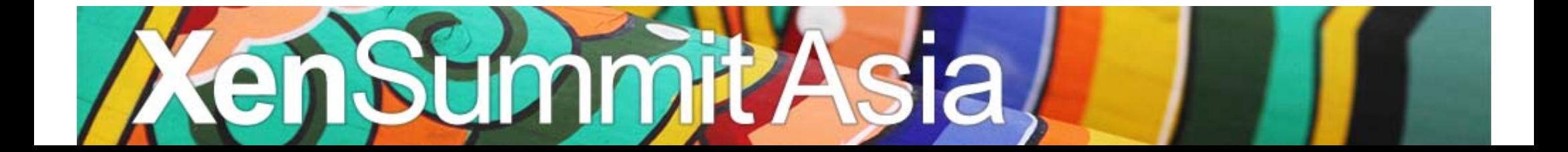

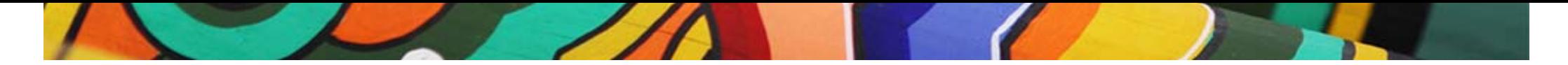

#### **Skylark Storage : IFS**

#### The Architecture of IFS

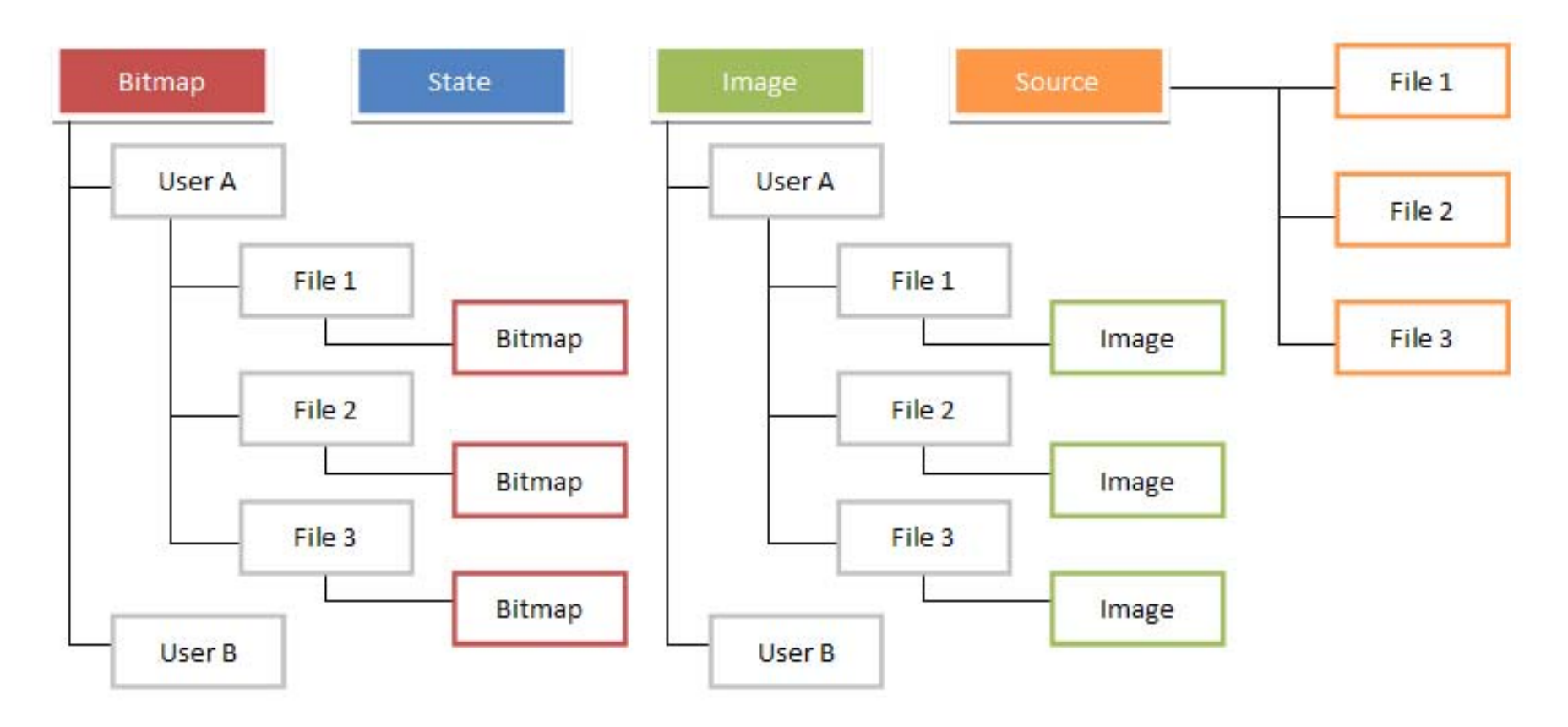

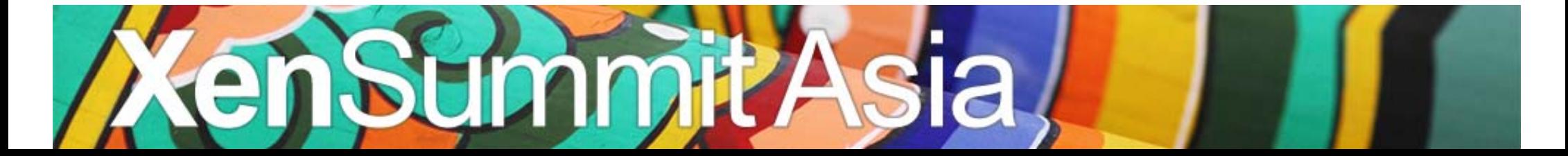

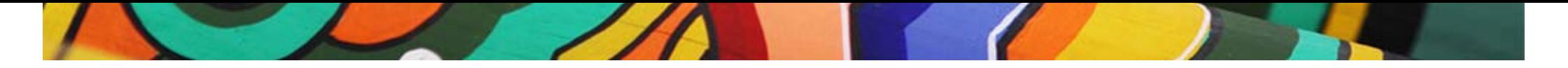

#### **Skylark Storage : IFS**

#### The dynamic clone of IFS

/mnt/ifs/userA@file1

/mnt/ifs/userB@file1

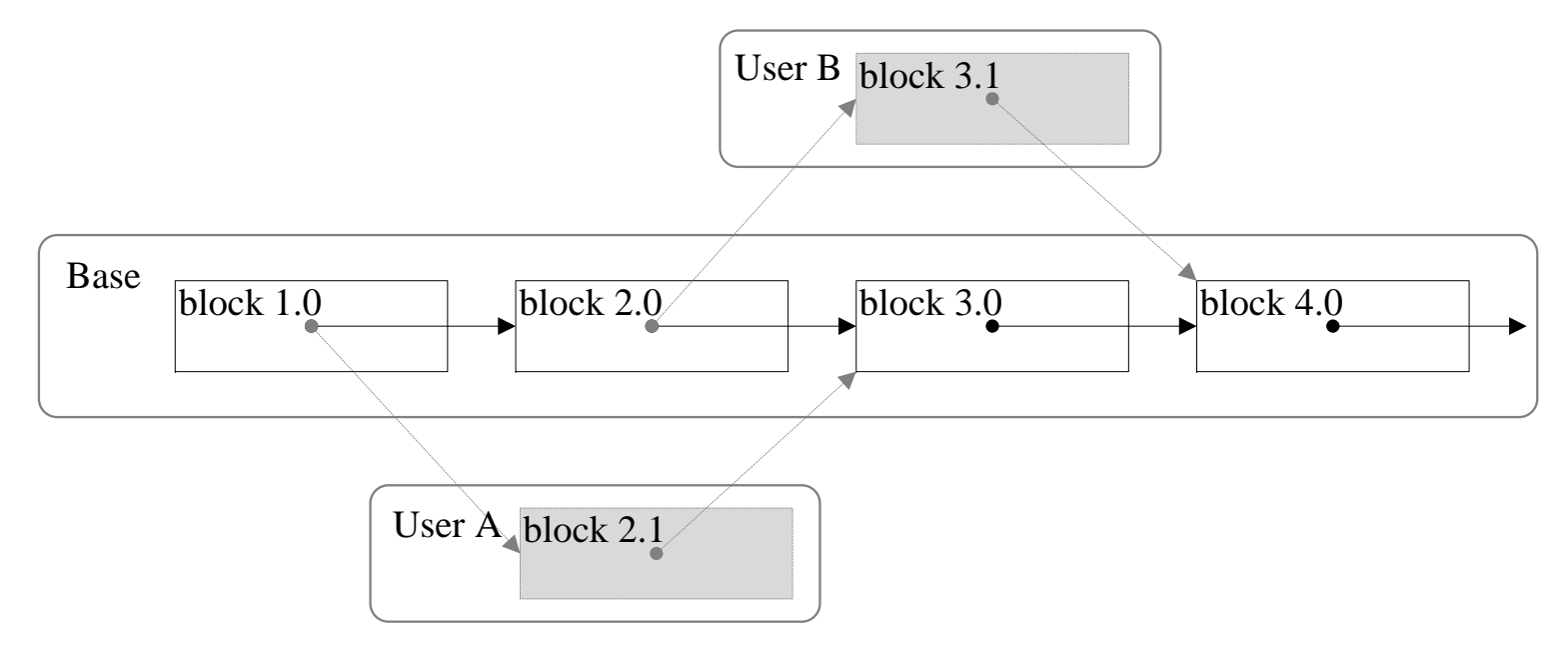

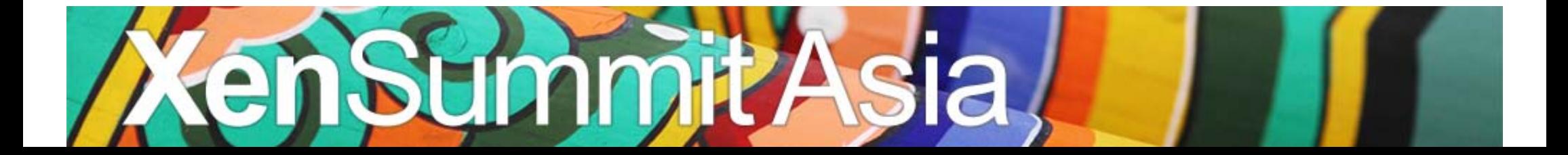

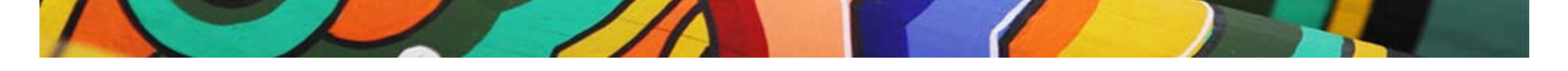

# **Skylark Storage: KFS**

- KFS (Kite File System)
	- Provide <sup>a</sup> user virtual disk.
	- – $-$  Redirect file operations to data server.
		- rmdir , rename, mkdir, readdir, read, write…
	- –– Support web access of the user virtual disk.

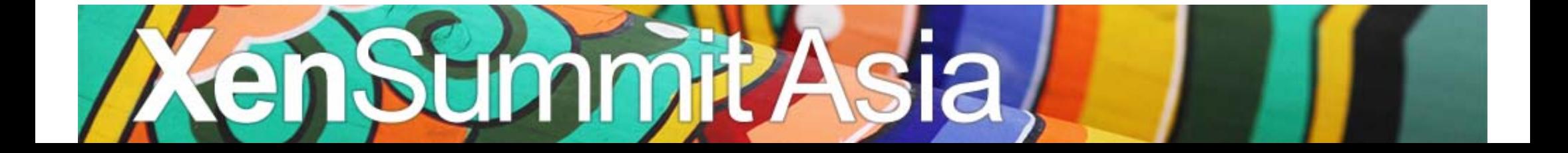

# **Skylark Storage : KFS**

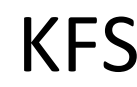

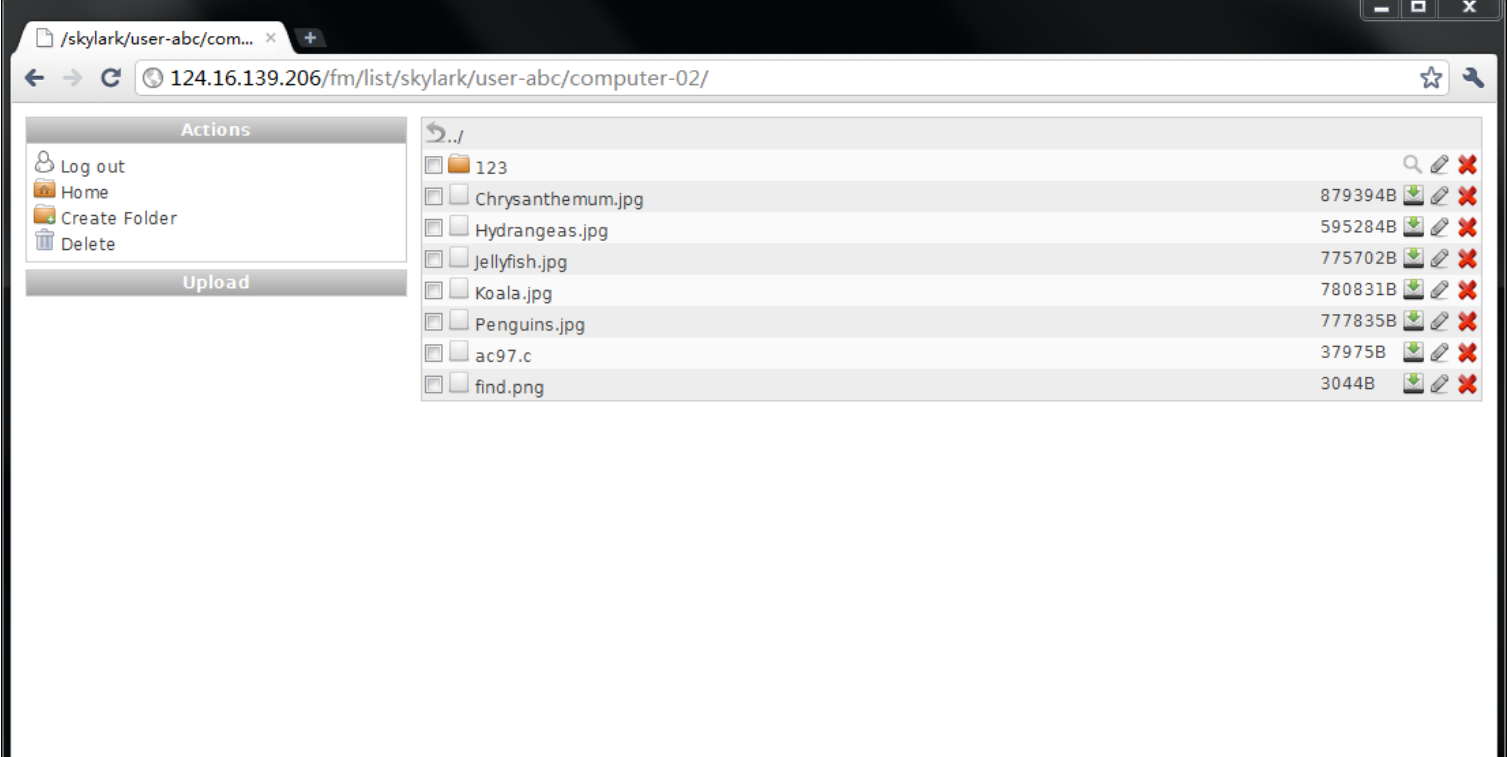

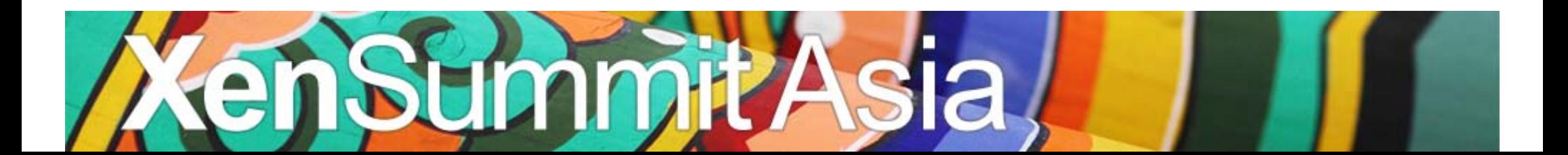

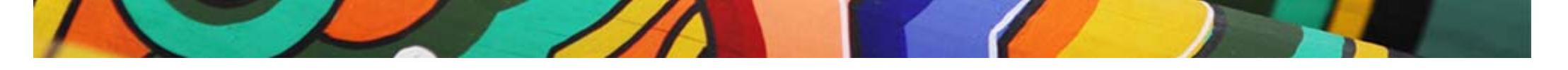

## **Skylark Cluster**

- Allocate VMs for users
- Schedule :
	- –Approximate Load balance
	- – Aggregate scheduling
		- More data can be shared
			- Accelerate read speed

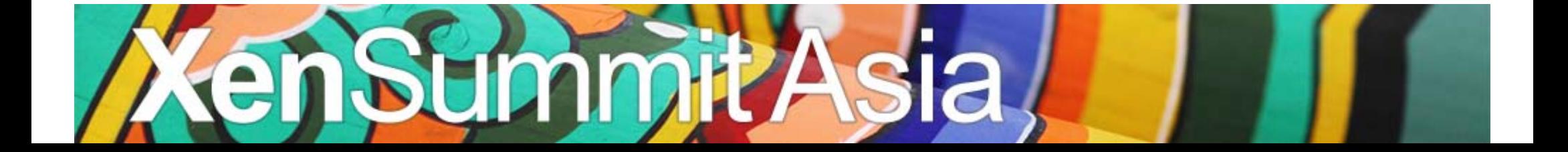

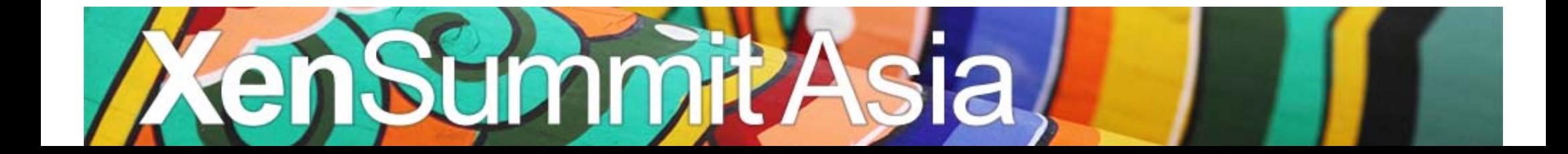

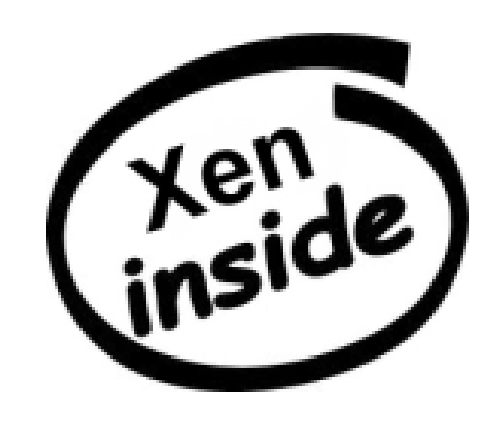

#### **spice4xen**

Our spice4xen project added SPICE support for Xen.

SPICE is an open source remote computing protocol for virtual environment developed by Qumranet and acquired by Red Hat. Users can access the virtual desktop from different terminal in LAN and WAN using SPICE.

http://code.google.com/p/spice4xen/

By OSTeam of ISCAS

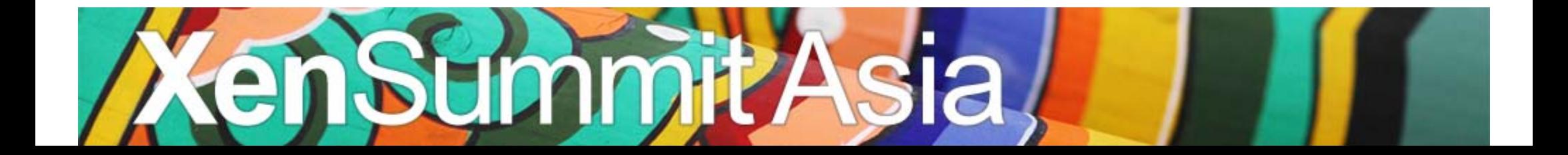

#### **Xen‐IFS**

- Use the same snapshot that can be restored by different users to accelerate the system startup.
- No need to modify Xen.
	- Problems need to solve:
		- Name conflicts.
		- Hardware conflicts.
		- Address conflicts.

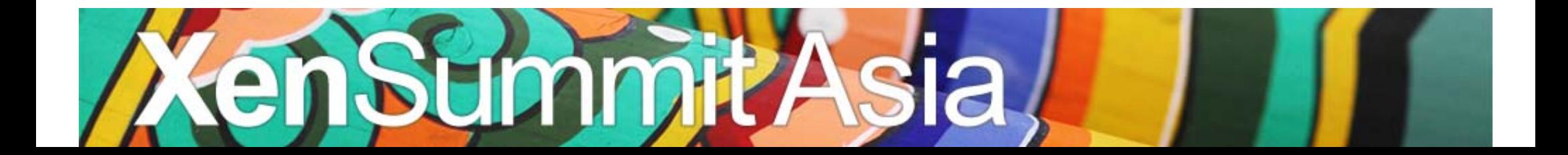

### **Xen‐IFS**

- Use filename to send additional information to file system.
- Dynamic configuration\*:
	- Set VM name
	- Set UUIDs
	- Set Ports (e.g., spiceport)

\*Do not change the size of snapshot.

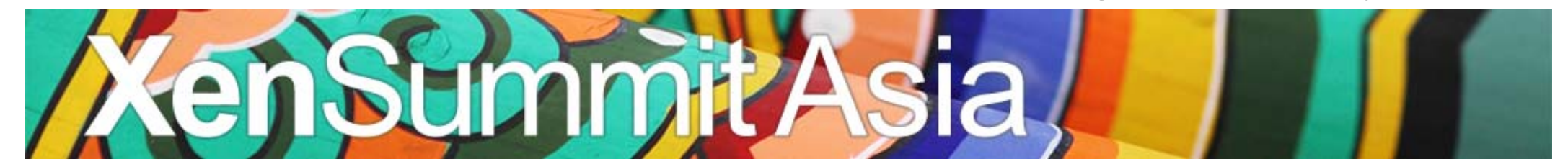

#### **Xen-IFS**

#### Use the same snapshot and the same disk image to restore VMs

LinuxGuestRecord♥(domain (domid 1) (cpu weight 256) (cpu cap 0) (boot1oader n crash restart) (uuid bf31715a-5e77-4833-a53b-726ffledd83b) (bootloader args  $(\text{cous 1})$   $(\text{description})$   $(\text{name e78a956c-a309-822b-lefb-06b7adce04b6})$   $(\text{cous }(\text{c}))$ (on reboot restart) (on poweroff destroy) (maxmem 256) (memory 256) (shadow mem ory 3) (vcpu avail 1) (features ) (on xend start ignore) (on xend stop ignore) start time 1309455923.84) (cpu time 12.075568184) (online vcpus 1) (image (hvm kerne1 ) (superpages 0) (videoram 4) (hpet 0) (stdvga 0) (1oader /usr/1ib/xen/bo ot/hymloader) (spicehost 192.168.12.48) (spiceport 6201) (xen platform pci 1) (r to timeoffset 0) (pci ()) (spiceagent mouse 1) (spicepasswd password) (hap 1) (1 ocaltime 0) (timer mode 1) (spice disable ticketing 1) (spicesy on) (spice.jpeg y an compression auto) (spicezlib glz wan compression auto) (pci msitranslate  $1$ ) oos 1) (apic 1) (spice 1) (usbdevice tablet) (spiceic auto g1z) (qx1 1) (spicep1 ayback 1) (display :0.0) (qxlnum 1) (vpt\_align 1) (qxlram 64) (vncconsole 1) (se rial pty) (vncunused 1) (boot cd) (pae 1) (viridian 0) (acpi 1) (vnc 1) (nograph ic 0) (nomigrate 0) (usb 0) (tsc mode 0) (guest os type default) (device model usr/lib/xen/bin/qemu-dm) (pci power mgmt 0) (xauthority /tmp/.gdm8AKSXV) (isa 0)  $(\text{notes (SUSPEND CANCEL 1))))$  (status 2) (state -b---) (store mfn '1044476') ( evice (console (protocol vt100) (location 3) (uuid 7681ee55-ed7e-46c7-875d-c4e4r b696750))) (device (vbd (uuid 48ce4d40-fffb-478b-ae82-8a94a70a9fc6) (bootable 1 (dev hda:disk) (uname 'file:/mnt/ifs/e78a956c-a309-822b-le4b-06b7adce04b6@c47d1 870-67c6-cf95-3245-f128b5fde62a.img') (mode w) (backend 0) (VDI ))) (device (vbd (uuid 99db4146-312a-407e-be8f-d2decb64a9e8) (bootable 0) (dev hdc:cdrom) (uname file:/mnt/ifs/e78a956c-a309-822b-le4b-06b7adce04b6@c47d1870-67c6-cf95-3245-f12 3b5fde62a.iso') (mode r) (backend 0) (VDI ))) (device (vfb (vncunused 1) (vnc 1 (uuid 65a5cfc9-c2b0-4c43-b7c1-0c2b9dd7376e) (location 127.0.0.1:5900)))) COOO

#### **Xen-IFS**

#### Use the same snapshot and the same disk image to restore VMs

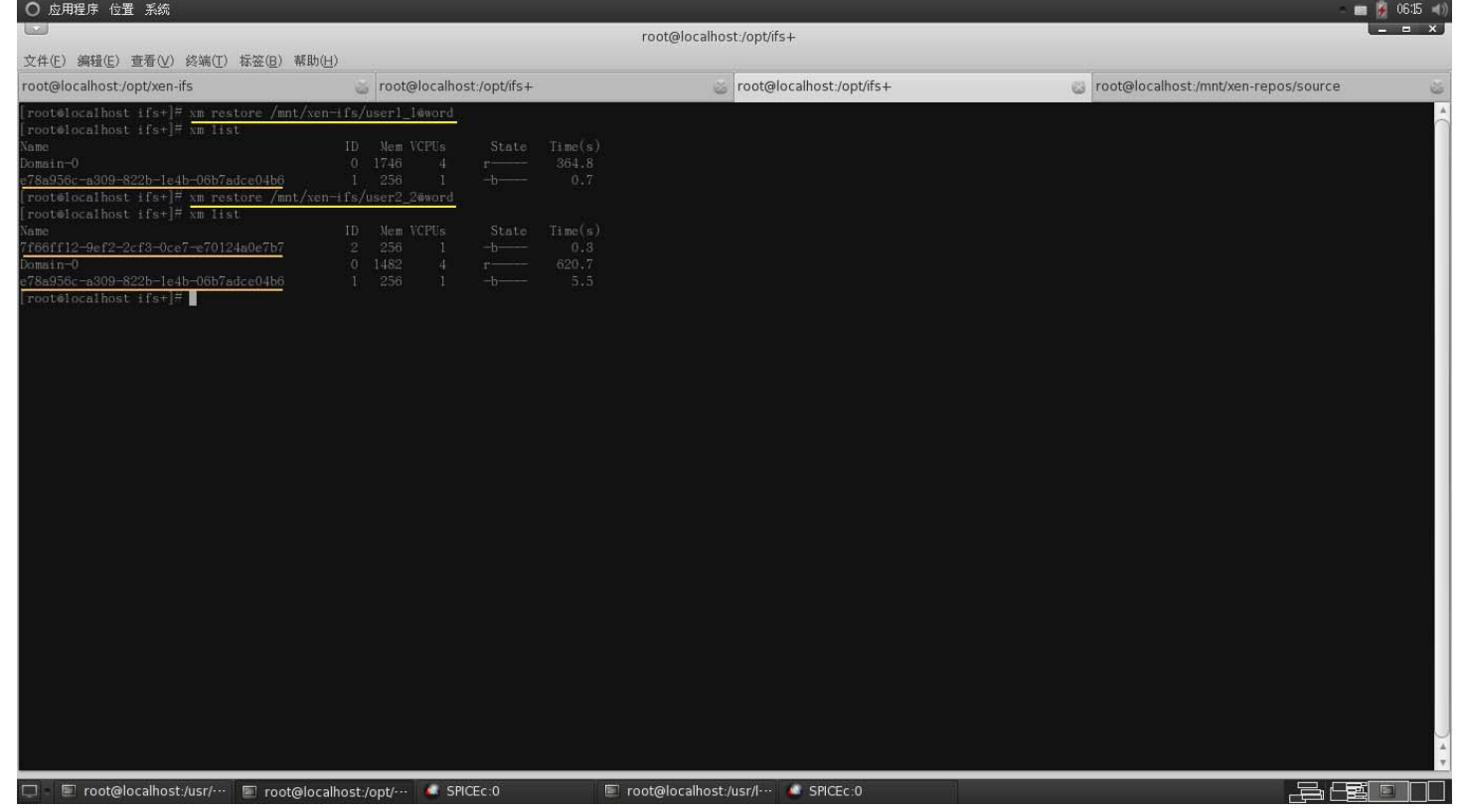

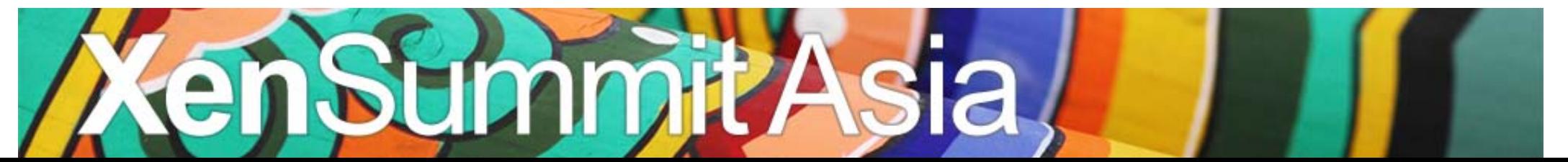

#### **Xen-IFS**

#### Use the same snapshot and the same disk image to restore VMs

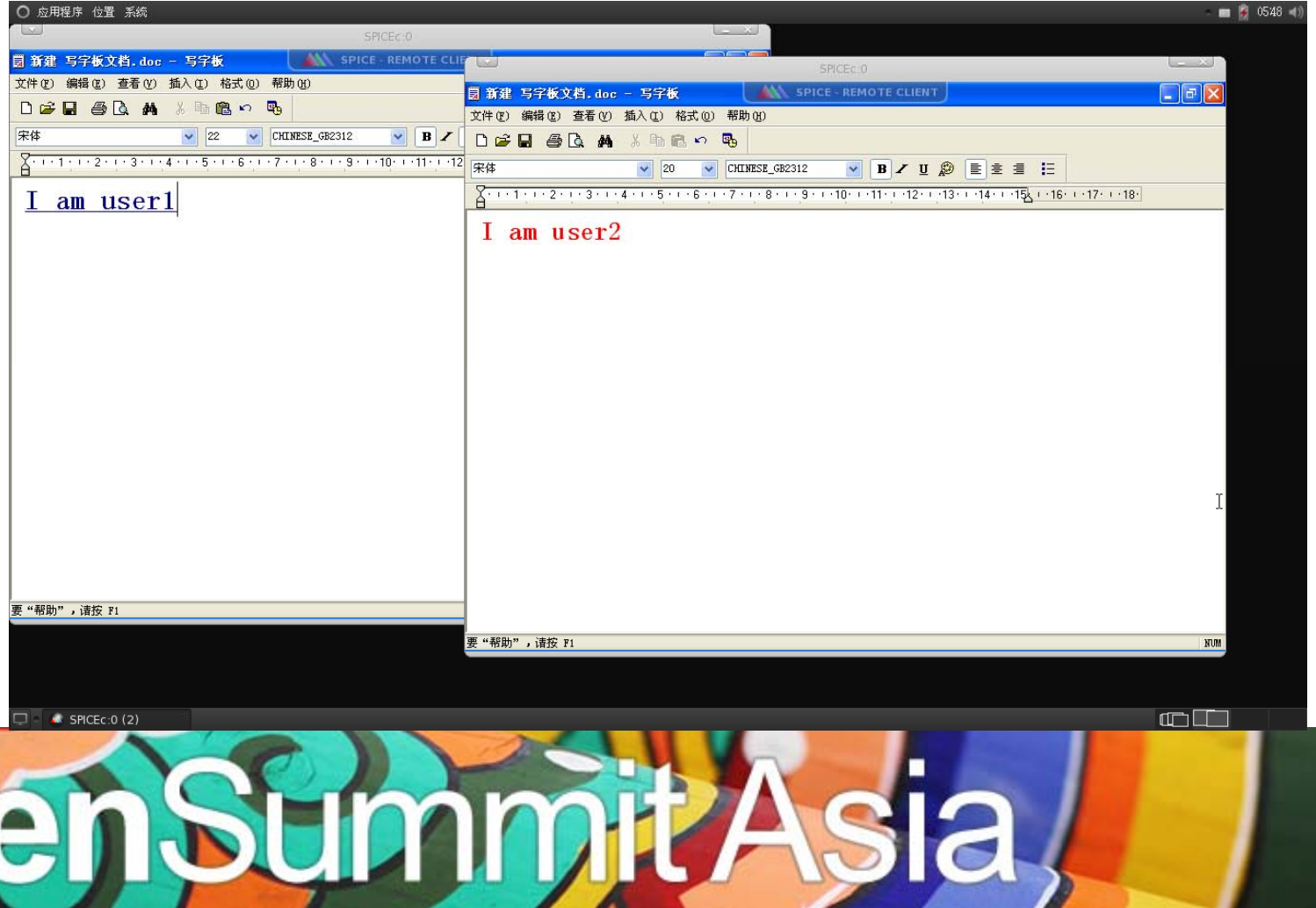

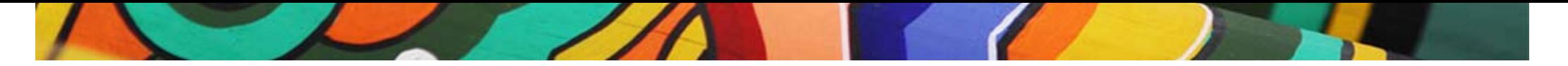

# **Client Side Demo**

- Login
- Subscribe Word application from Skylark Appstore
- Click and Run

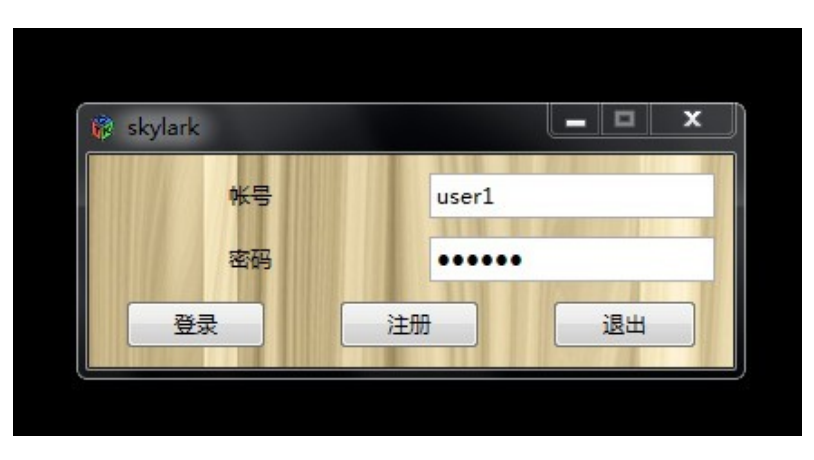

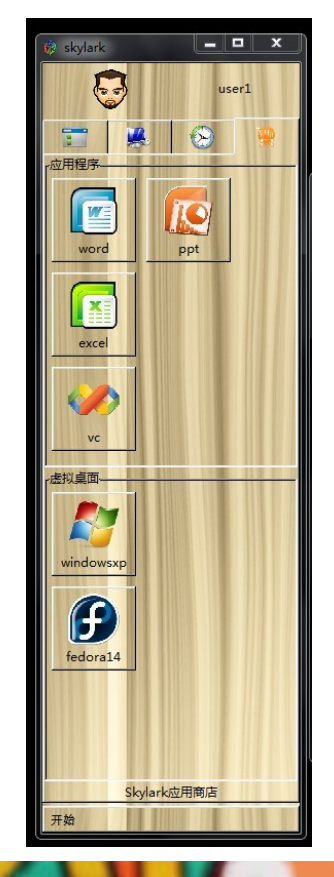

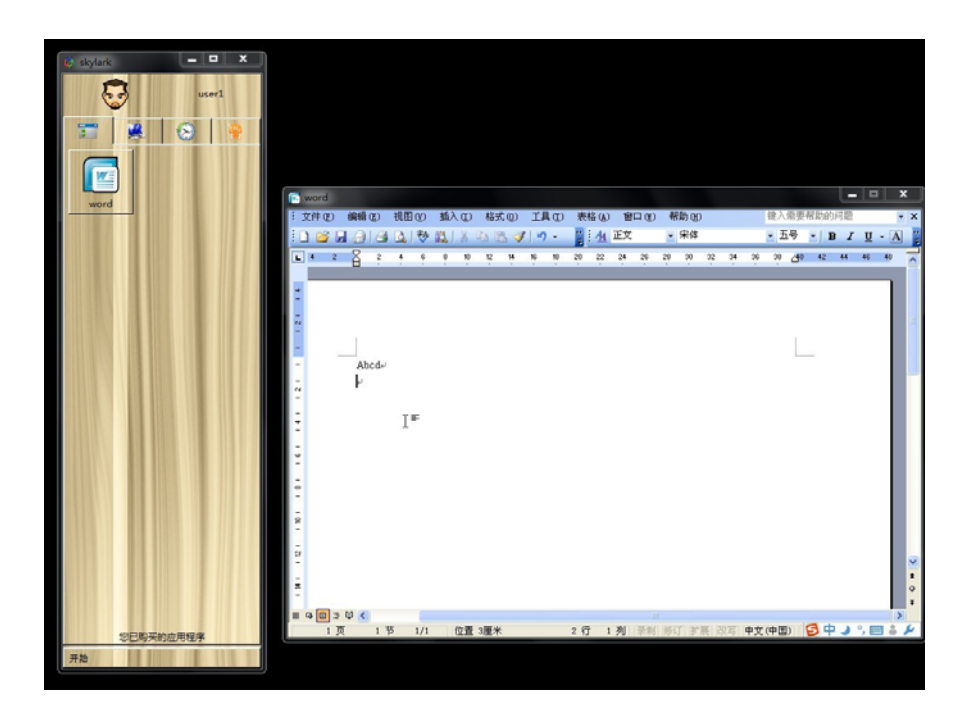

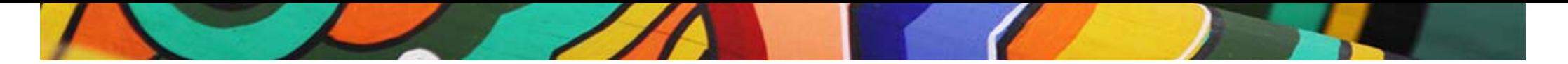

#### **Client Side Demo**

- Select an remote desktop and launch spice.
- Skylark Task Manager displays current active window.

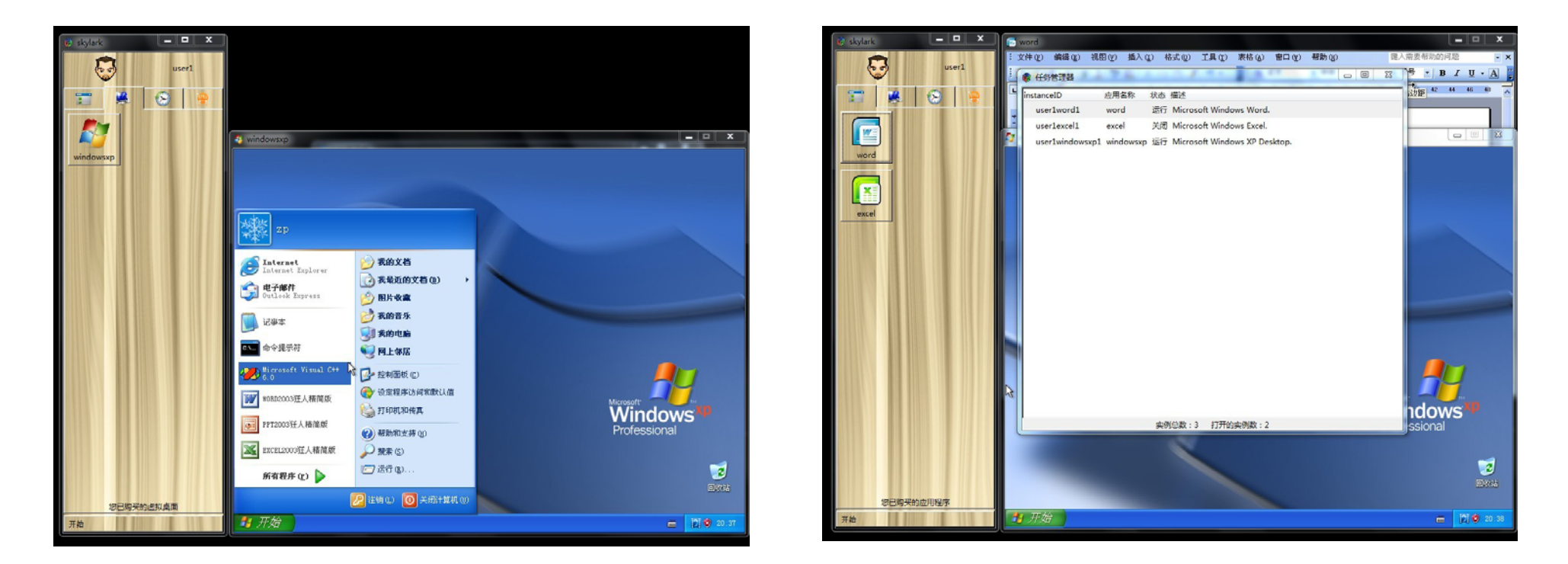

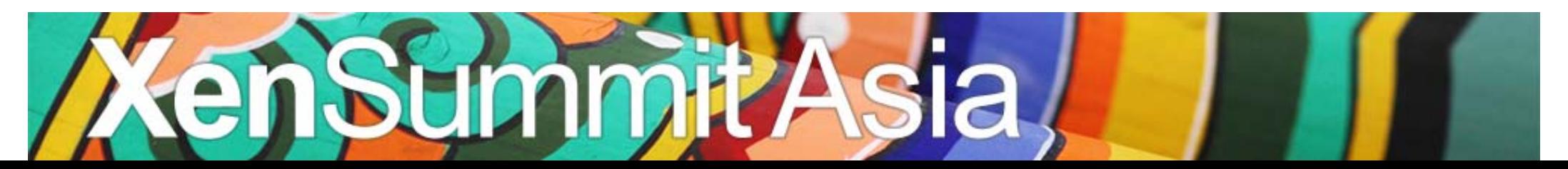

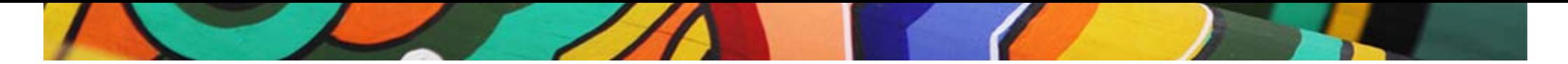

#### **Client Side Demo**

- User can choose pause or exit the current working
	- enviroment.

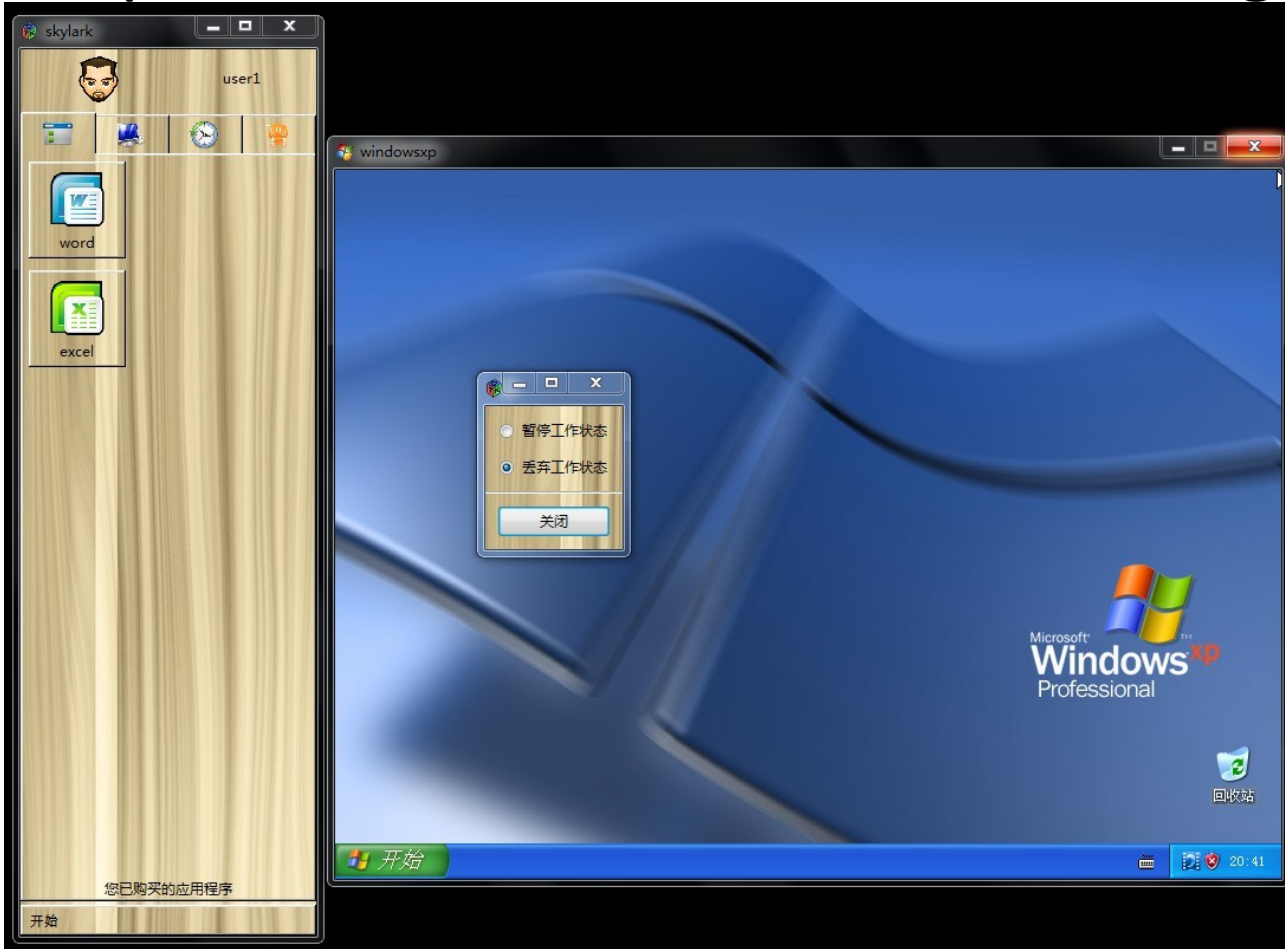

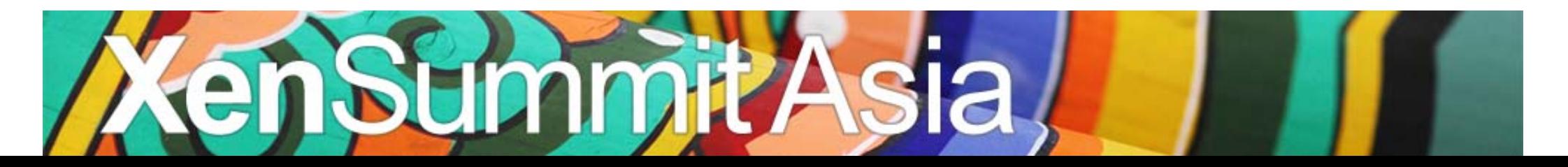

## **Future Works**

- Skylark is still under heavy development.
- Tools:
	- One of our experiments: Sync Install
		- You can launch <sup>a</sup> setup program at client side, and the program will be installed to the remote VM automatically.
		- You only need to drag the setup program to <sup>a</sup> box. The setup operations can be redirected to the remote VM.

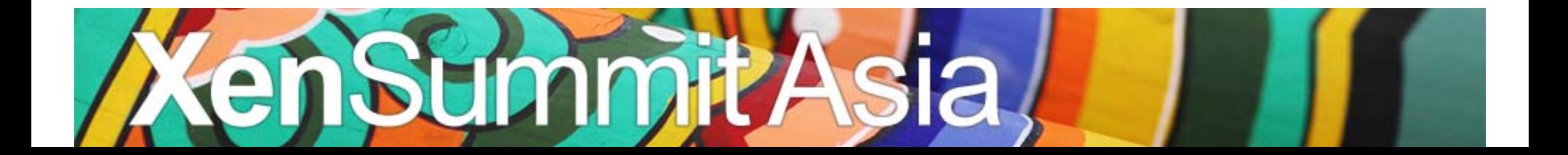

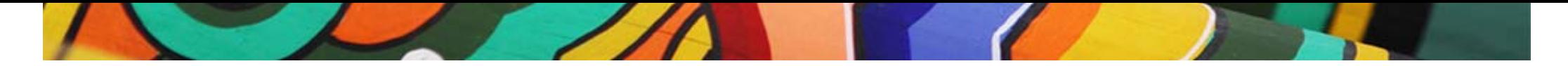

#### **Contact**

Yanjun Wu

yanjun@iscas.ac.cn

http://www.cloud‐os.org/

Any suggestion is appreciate.

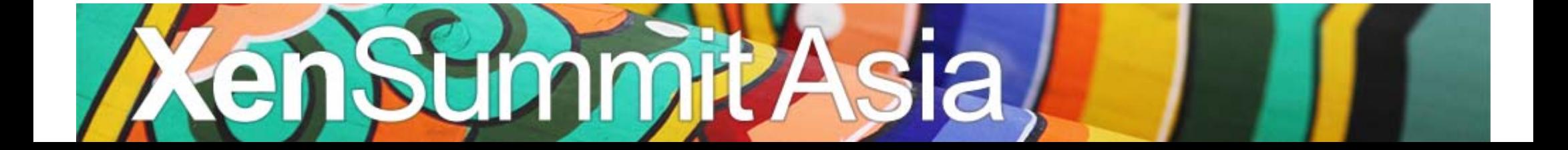